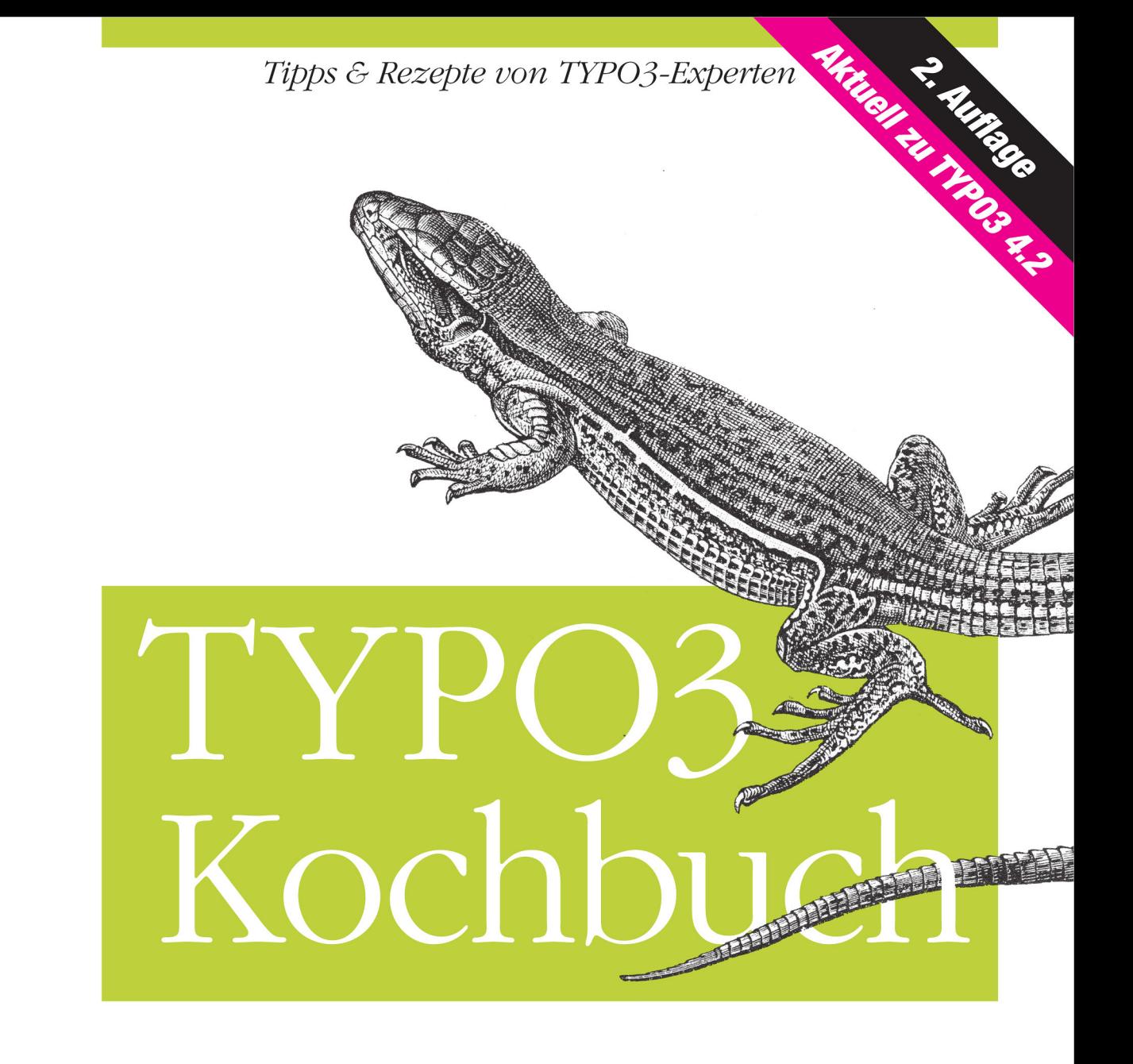

O'REILLY®

Christian Trabold, Jo Hasenau & Peter Niederlag

# **TYPO3 Kochbuch 2. AUFLAGE**

*Christian Trabold, Jo Hasenau & Peter Niederlag*

O'REILLY® **Beijing** *·* **Cambridge** *·* **Farnham** *·* **Köln** *·* **Sebastopol** *·* **Taipei** *·* **Tokyo**

Die Informationen in diesem Buch wurden mit größter Sorgfalt erarbeitet. Dennoch können Fehler nicht vollständig ausgeschlossen werden. Verlag, Autoren und Übersetzer übernehmen keine juristische Verantwortung oder irgendeine Haftung für eventuell verbliebene Fehler und deren Folgen.

Alle Warennamen werden ohne Gewährleistung der freien Verwendbarkeit benutzt und sind möglicherweise eingetragene Warenzeichen. Der Verlag richtet sich im Wesentlichen nach den Schreibweisen der Hersteller. Das Werk einschließlich aller seiner Teile ist urheberrechtlich geschützt. Alle Rechte vorbehalten einschließlich der Vervielfältigung, Übersetzung, Mikroverfilmung sowie Einspeicherung und Verarbeitung in elektronischen Systemen.

Kommentare und Fragen können Sie gerne an uns richten: O'Reilly Verlag Balthasarstr. 81 50670 Köln Tel.: 0221/9731600 Fax: 0221/9731608 E-Mail: kommentar@oreilly.de

Copyright: © 2009 by O'Reilly Verlag GmbH & Co. KG 1. Auflage 2006 2. Auflage 2009

Die Darstellung einer Ameive im Zusammenhang mit dem Thema TYPO3 ist ein Warenzeichen von O'Reilly Media, Inc.

Bibliografische Information Der Deutschen Bibliothek Die Deutsche Bibliothek verzeichnet diese Publikation in der Deutschen Nationalbibliografie; detaillierte bibliografische Daten sind im Internet über *http://dnb.ddb.de* abrufbar.

Lektorat: Alexandra Follenius, Köln Korrektorat: Sibylle Feldmann, Düsseldorf Satz: G&U e.Publishing Services GmbH, Flensburg Umschlaggestaltung: Marcia Friedman, Boston & Michael Oreal, Köln Produktion: Andrea Miß, Köln Belichtung, Druck und buchbinderische Verarbeitung: Druckerei Kösel, Krugzell; www.koeselbuch.de

ISBN 978-3-89721-851-2

Dieses Buch ist auf 100% chlorfrei gebleichtem Papier gedruckt.

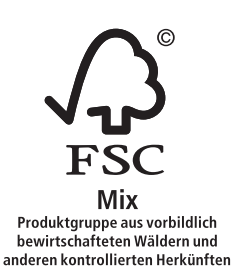

Zert - Nr. GFA-COC-001298 www.fsc.org @ 1996 Forest Stewardship Council

# **Inhalt**

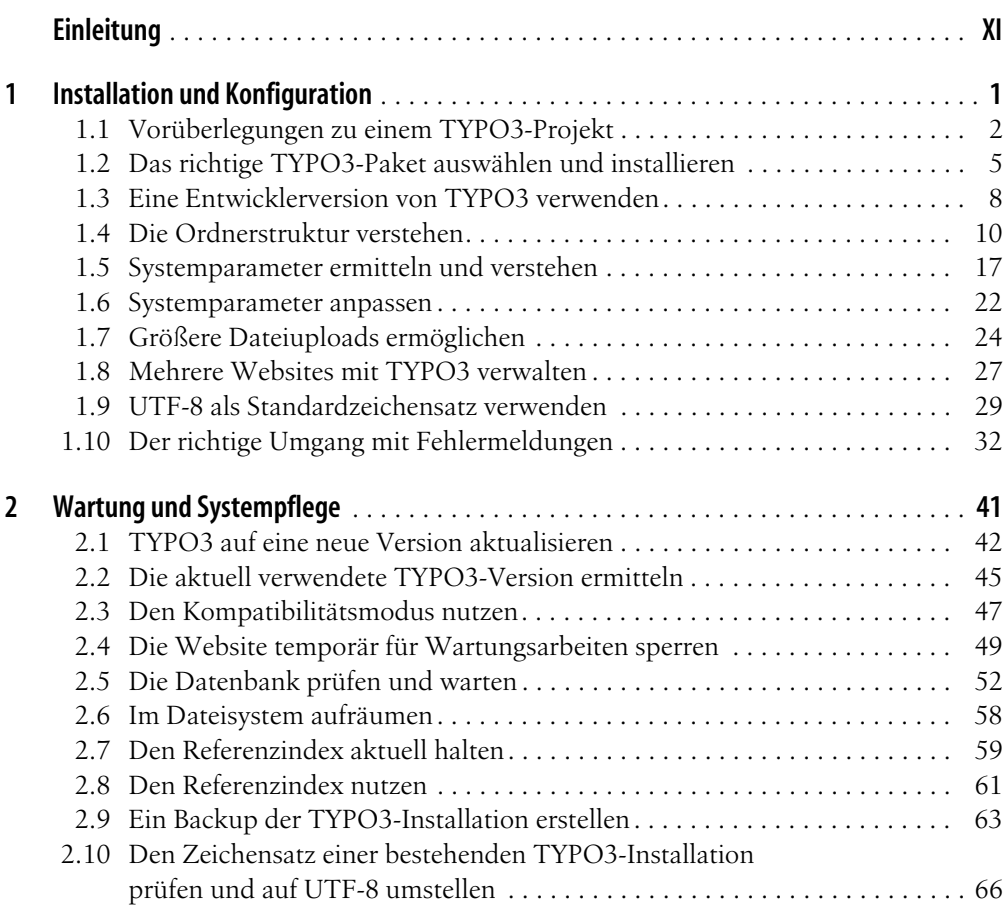

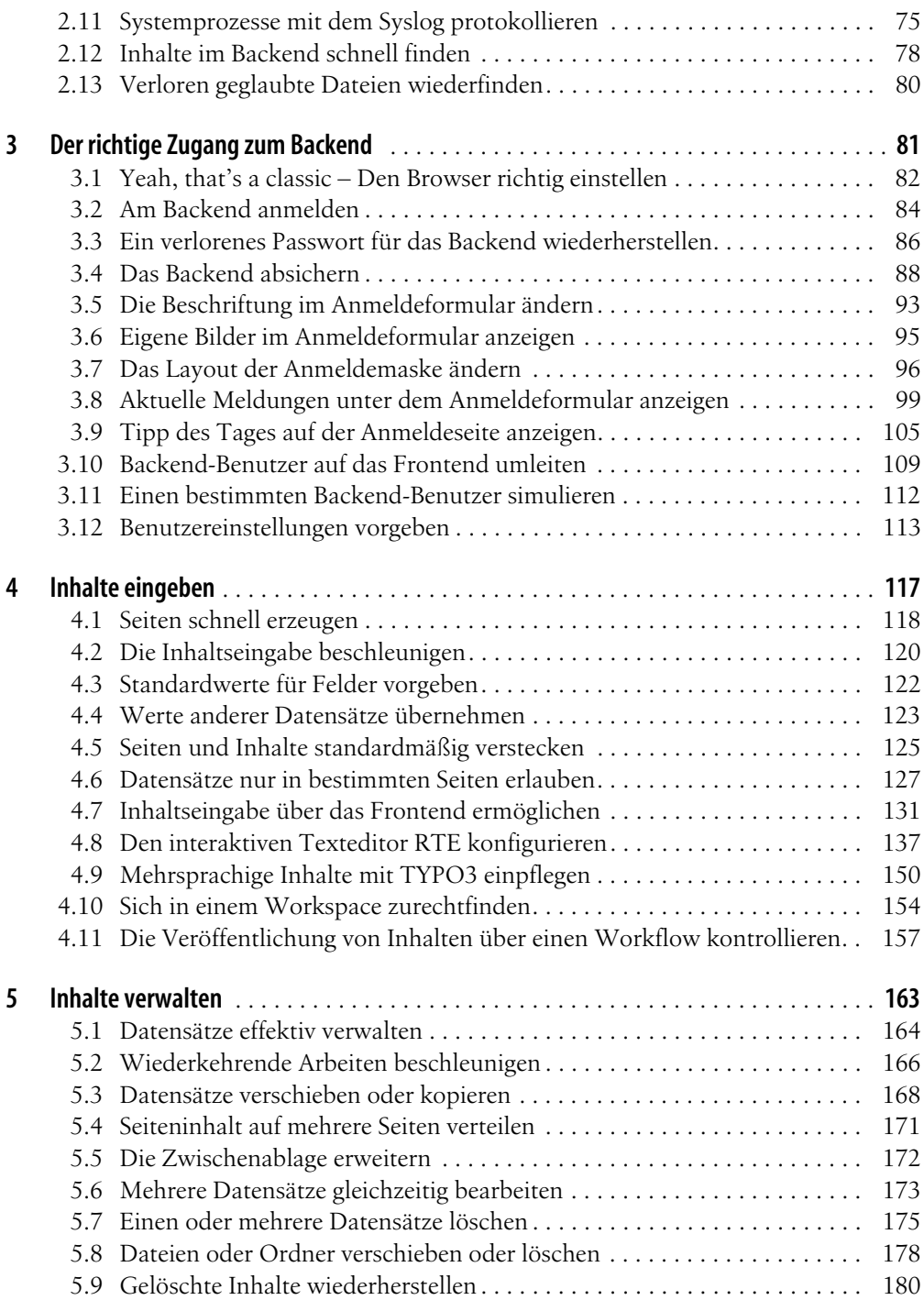

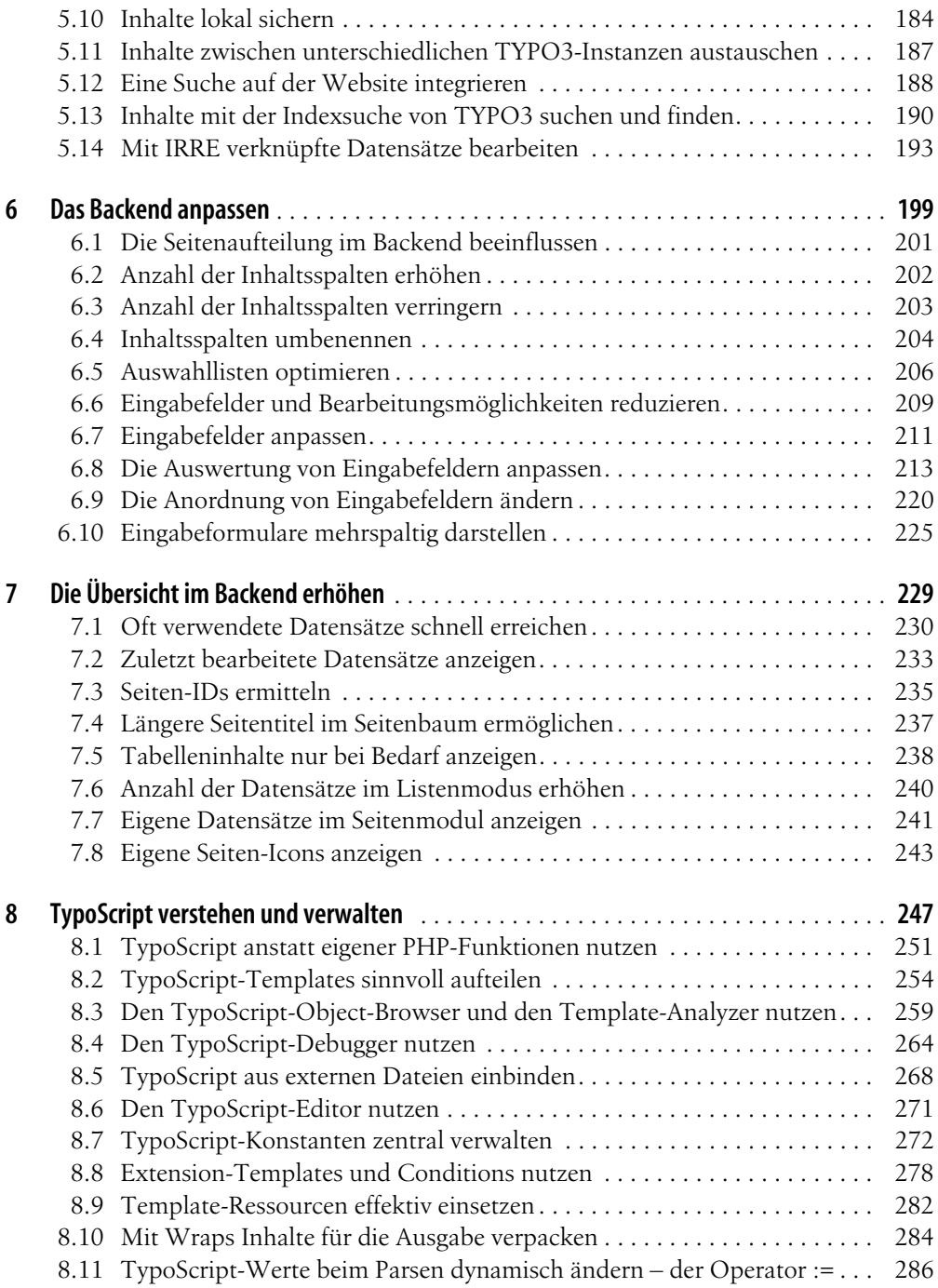

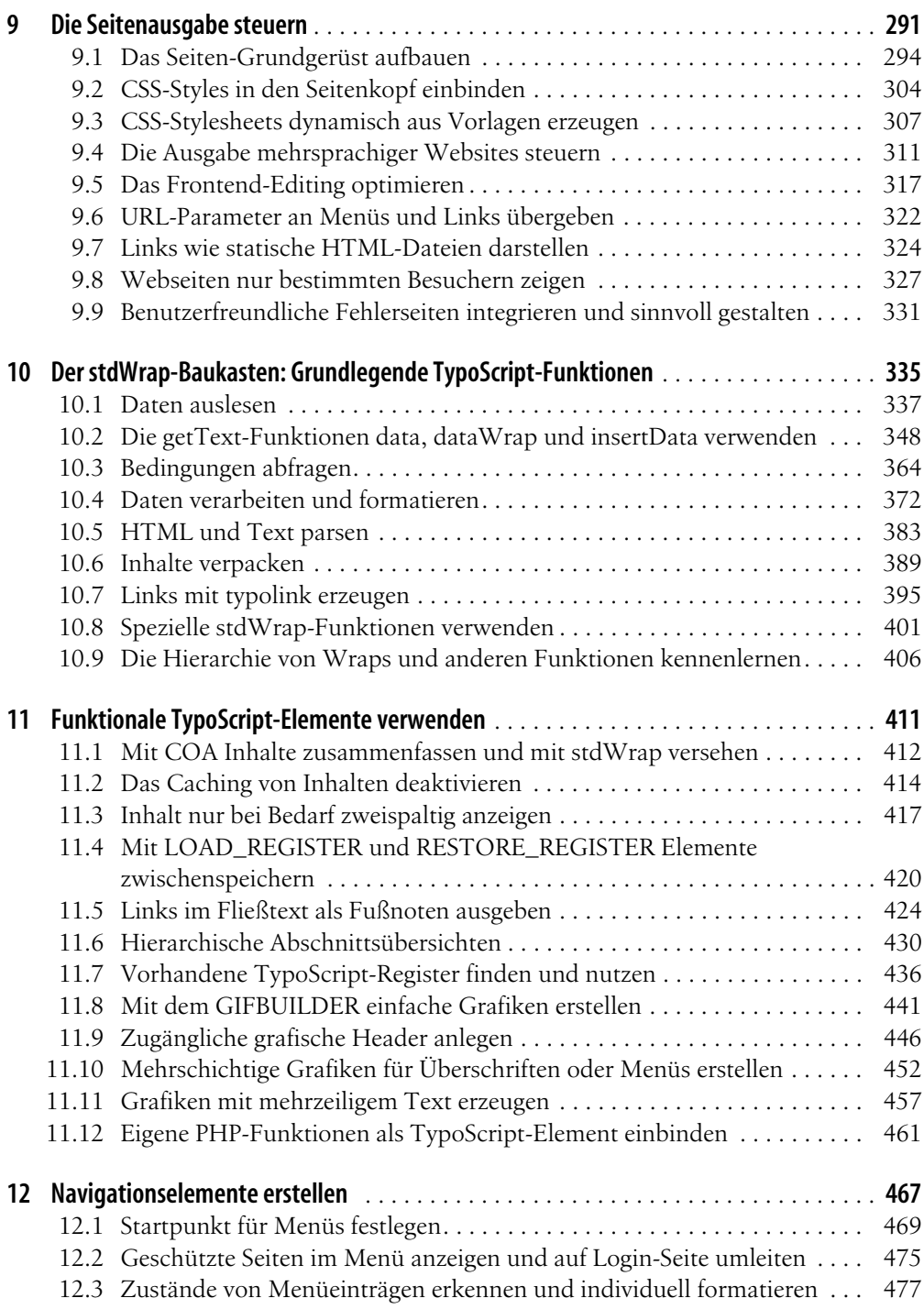

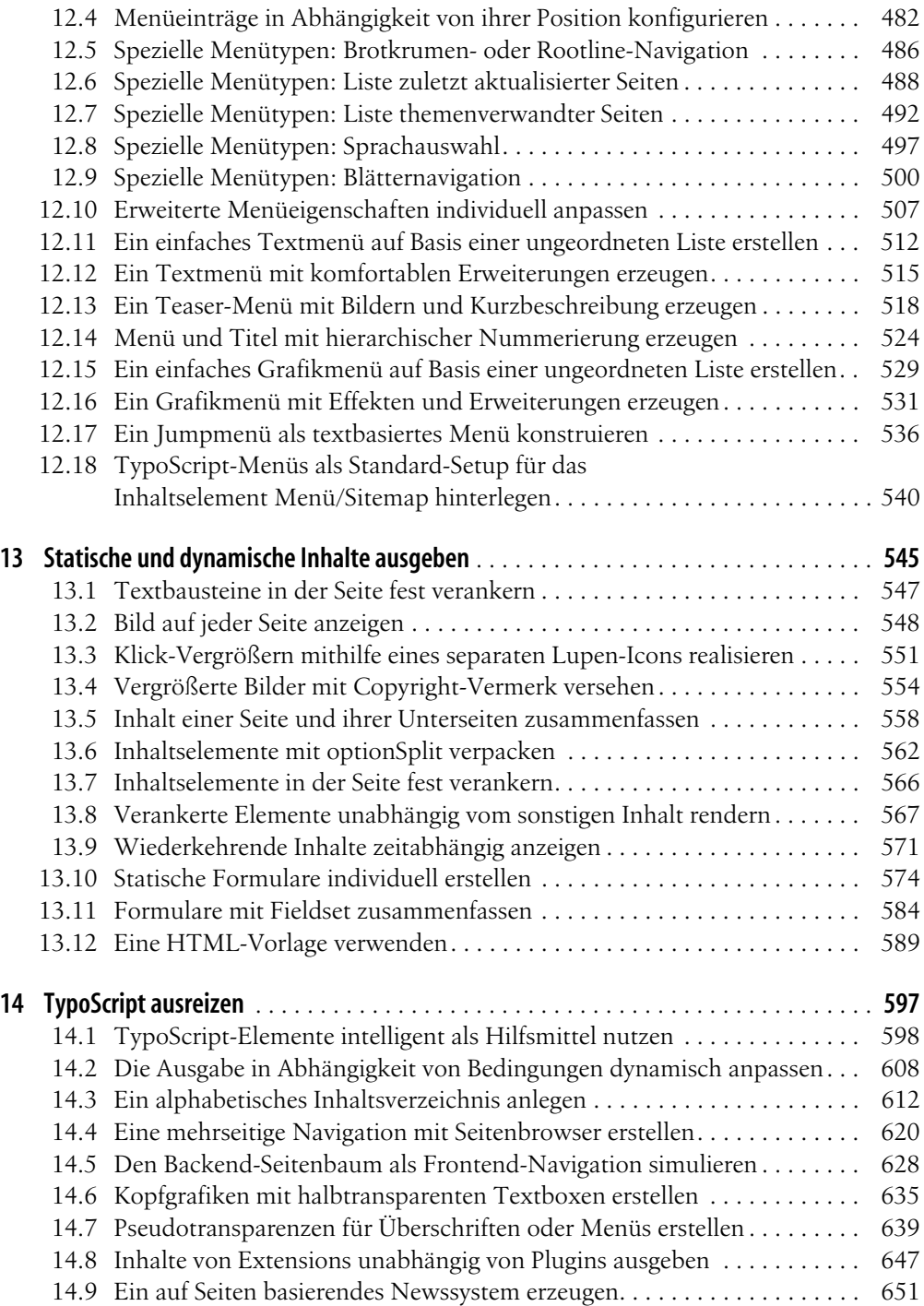

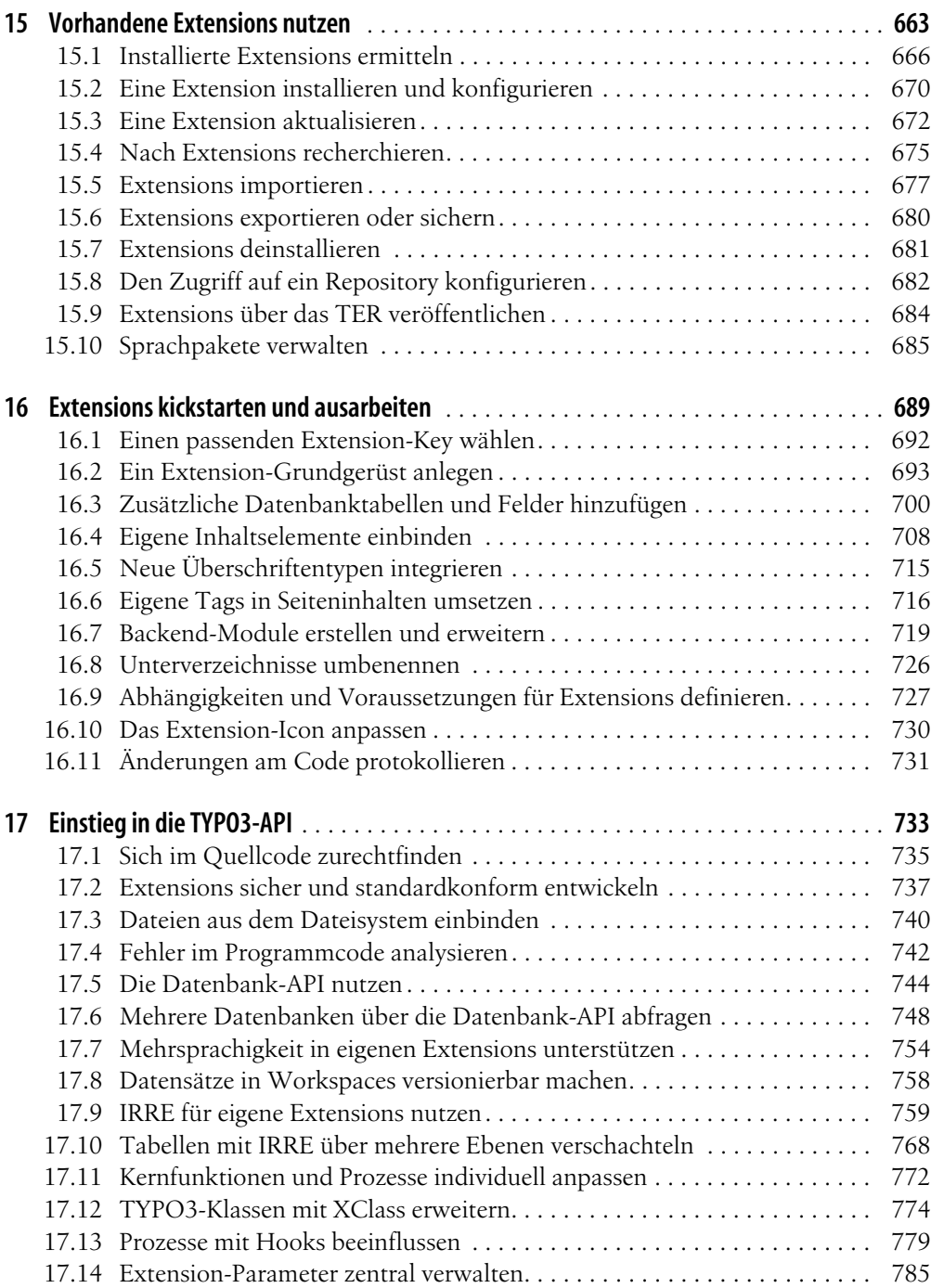

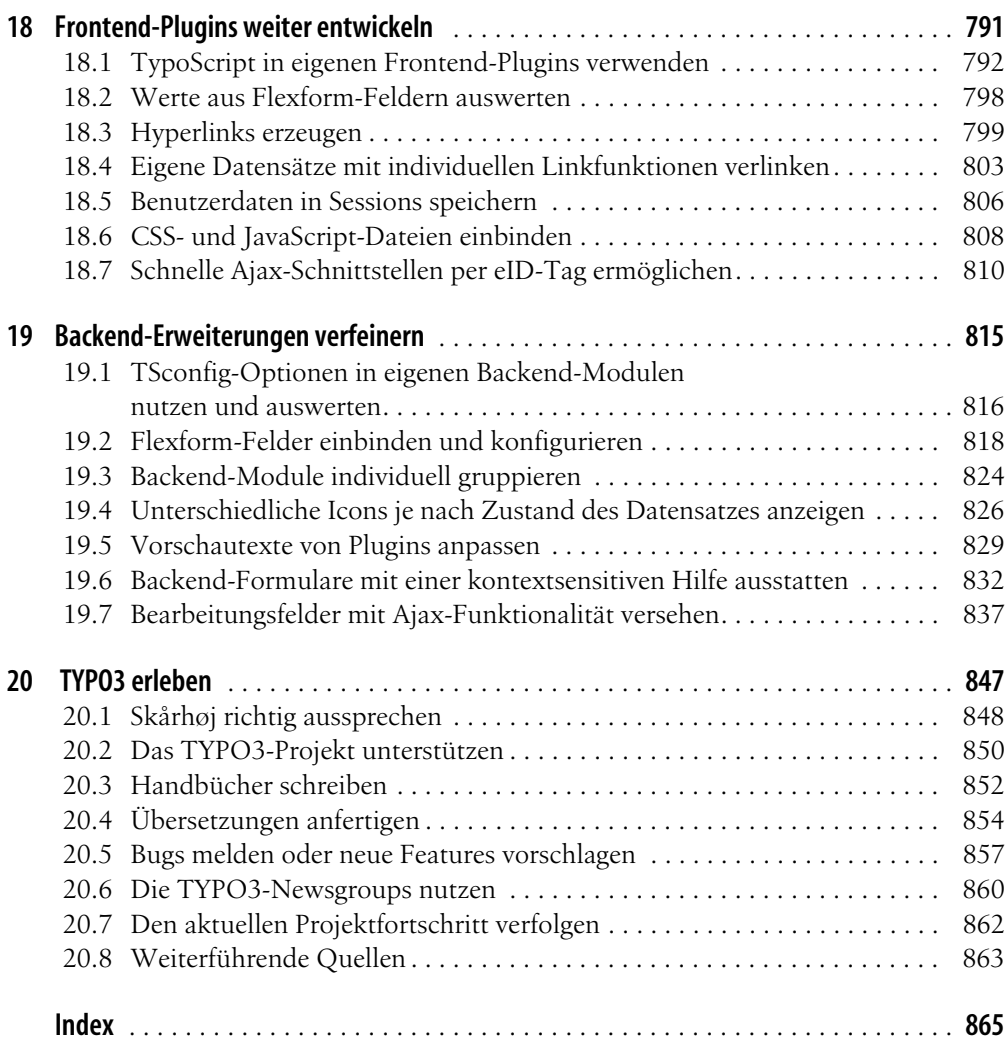

# **Einleitung**

TYPO3 konnte seine Position unter den Enterprise-Content-Management-Systemen in den letzten Jahren behaupten und weiter ausbauen. Zunächst durch das starke Engagement und die Überzeugung des Dänen Kasper Skårhøj angetrieben, wird TYPO3 heute durch die breite Unterstützung einer aktiven Community getragen und ist im deutschsprachigen Raum zweifelsohne zu einer festen Größe unter den Open Source-CM-Systemen geworden.

TYPO3 ist aufgrund der verwendeten GPL-Lizenz lizenzkostenfrei erhältlich und wird konsequent von einer weltumspannenden und sehr engagierten Community begleitet und vorangetrieben, sodass stets zahlreiche aktuelle Entwicklungen im Bereich der Internettechnologie in das Projekt einfließen. Mit der Vision *Inspiring People to share* ist dadurch im Laufe der Jahre ein flexibles und vielschichtiges System entstanden, das mit seinem großen Funktionsumfang unzählige Möglichkeiten zur Umsetzung erfolgreicher Webprojekte bietet.

Diese Flexibilität bringt jedoch ohne Frage auch ein hohes Maß an Komplexität mit sich. Geht es darum, bestimmte Anforderungen umzusetzen und Redakteuren ein auf ihre Bedürfnisse optimiertes System zur Verfügung zu stellen, dann sind Sie als TYPO3-Entwickler oder Administrator gefordert, das System entsprechend einzurichten und anzupassen. TYPO3 gibt Ihnen alle dazu erforderlichen Mittel an die Hand.

In diesem Buch finden Sie eine umfangreiche Sammlung von Lösungen zu verschiedenen Anforderungen, die wir in den letzten Jahren in einer Vielzahl von Projekten entwickelt und eingesetzt haben. Wir haben uns bemüht, die Konzepte und Hintergründe jeweils so zu beleuchten, dass die Zusammenhänge zwischen den verschiedenen Thematiken deutlich werden. Zahlreiche Querverweise sorgen dabei dafür, dass die häufigsten Fragen und Problemstellungen beim Arbeiten mit TYPO3 schnell beantwortet werden können. Gleichzeitig ermöglichen diese ineinander verzahnten Inhalte einen tieferen Einblick in die Hintergründe von TYPO3.

Bei den Rezepten, die sich intensiv mit Programmierung beschäftigen, haben wir sehr viel Wert darauf gelegt, die Beispiele und Herangehensweisen so generisch wie möglich zu

gestalten. Da die Anforderungen hier individuell sehr unterschiedlich sind, sollen vorrangig die allgemeine Funktionsweise sowie der Aufbau von TYPO3 im Gesamten beleuchtet werden. Auf diesem Fundament können Sie dann weiter aufbauen und Ihrer Kreativität freien Lauf lassen.

Wir würden uns freuen, Ihnen mit diesem Buch einen nützlichen Ratgeber für Ihre Arbeit mit TYPO3 an die Hand zu geben, und hoffen, dass wir Ihnen mit diesem Kochbuch darüber hinaus auch etwas von der Faszination von TYPO3 vermitteln können. Über Feedback, Kritik sowie über Anregungen für weitere Rezepte freuen wir uns, Sie können uns unter der Adresse *typo3kochbuch@oreilly.de* erreichen.

## **An wen sich dieses Buch richtet**

Mit dem *TYPO3 Kochbuch* sprechen wir Entwickler und Dienstleister an, die professionelle Projekte mit TYPO3 realisieren möchten und dafür praktische Lösungen suchen. Sie sollten dabei idealerweise schon die ersten Schritte mit TYPO3 unternommen haben und mit dem grundsätzlichen Umgang mit der TYPO3-Benutzeroberfläche vertraut sein. Sollten Sie noch keinerlei Erfahrung mit TYPO3 haben, empfehlen wir Ihnen für den Einstieg das Buch *Praxiswissen TYPO3* von Robert Meyer, das ebenfalls im O'Reilly Verlag erschienen ist.

TYPO3 ist eine Datenbankanwendung, daher sollten für Sie Begriffe wie *Tabelle* und *Feld* nicht nur mit Fußball verbunden sein. Der Schwerpunkt der meisten Rezepte liegt auf der entsprechenden Nutzung des TYPO3-spezifischen Sprachkonstrukts *TypoScript* oder der Nutzung der TYPO3-Benutzeroberfläche. Da die Rezepte jeweils in sich geschlossene Lösungen beschreiben, sollten sie mit allgemeinen Kenntnissen der einschlägigen Webtechnologien nachvollziehbar sein. Ein Teil der Rezepte, insbesondere diejenigen zur Extension-Entwicklung, setzen Kenntnisse in der PHP-Programmierung voraus. Da die Rezepte bewusst ausführlich gehalten sind und deutlich erläutert werden, sind sie aber auch ohne tieferes Fachwissen nachvollziehbar.

Lesen Sie das *TYPO3 Kochbuch ...*

- wenn Sie Ihr TYPO3-Wissen vertiefen möchten.
- wenn Sie gern anhand von erläuterten Praxisbeispielen lernen.
- wenn Sie Inspirationen zur Lösung Ihrer individuellen Problemstellungen suchen.
- wenn Sie TYPO3 im Zusammenhang erfahren möchten.
- wenn Sie es satt haben, Hunderte von Seiten der umfangreichen TYPO3-Dokumentation lesen zu müssen, um einen einfachen Zusammenhang zu verstehen.
- wenn Sie schnelle Antworten auf dringende Fragen zu TYPO3 benötigen, dabei auch gern ein bisschen mehr als nötig lernen möchten und Querverweise schätzen.

Wir haben in diesem Buch bewusst auf die Behandlung von Extensions außerhalb des Standardpakets von TYPO3 4.2 verzichtet, weil wir Ihnen möglichst umfassend die Kernfunktionen des Systems erläutern wollen. Selbst die Behandlung nur der beliebtesten Extensions hätte zum einen den Rahmen dieses Buchs gesprengt, weil sie ausreichend Material für ein eigenes Buch zu diesem Thema geliefert hätten. Zum anderen werden Sie nach der Lektüre dieses Kochbuchs feststellen, dass sich viele Dinge ganz ohne separate Extensions sehr einfach und komfortabel mit den Bordmitteln des TYPO3-Kerns lösen lassen. Wenn Sie detaillierte Informationen über TemplaVoilà, News, Direct Mail, Shops, Foren oder andere Extensions suchen, sollten Sie sich auf *typo3.org* umsehen.

Sie finden in diesem Buch ausschließlich Rezepte, die sich in der Praxis bewährt haben und Ihnen eine wirkliche Hilfe beim Erstellen eigener TYPO3-Projekte bieten.

Abschließend sei darauf hingewiesen, dass dieses Kochbuch kein »Definitive Guide« sein kann und will. Wir erheben daher keinen Anspruch auf Vollständigkeit. Das eine oder andere TypoScript-Element wird beispielsweise nicht erwähnt werden, wobei dies meistens daran liegt, dass diese Elemente selten verwendet werden oder laut Referenz nicht mehr verwendet werden sollten.

## **Die verwendete TYPO3-Umgebung**

TYPO3 ist ein sehr umfangreiches Projekt, das sich ständig weiterentwickelt. Die Grundlage für dieses Buchs ist TYPO3 in der Version 4.2. Fast alle Rezepte sind aber auch in älteren Versionen anwendbar, gegebenenfalls wird in den Rezepten explizit auf TYPO3 versionsspezifische Besonderheiten hingewiesen. Beachten Sie, dass die TYPO3-Version 4.2 PHP 5.2 voraussetzt.

Für TYPO3 sind neben dem Installationspaket zusätzlich Tausende weiterer Extensions verfügbar, mit denen TYPO3 auf verschiedenste Weisen beeinflusst oder erweitert werden kann. Wir behandeln in diesem Rahmen ausschließlich Extensions, die als System-Extensions bereits Bestandteil des TYPO3-Kerns sind. An geeigneten Stellen wird auf zusätzliche, optionale Extensions aus dem Extension-Repository hingewiesen.

Da es sich bei TYPO3 um ein webbasiertes System handelt, werden entsprechende Systemumgebungen bestehend aus Betriebssystem, Webserver, Datenbankserver und PHP vorausgesetzt. Als Client dient dabei ein beliebiger Webbrowser.

## **Aufbau dieses Buchs**

Das *TYPO3 Kochbuch* ist eine Sammlung von Lösungen für gängige und manchmal auch nicht ganz alltägliche Aufgaben bei der Arbeit mit TYPO3. Sie werden erfahren, wie man mit TYPO3 umgeht und selbst knifflige Probleme zügig lösen kann.

Sie müssen das Buch nicht von vorne bis hinten durcharbeiten, jedes Rezept ist in sich abgeschlossen und behandelt die Lösung eines spezifischen Problems. Oftmals gibt es dabei vielfältige Optionen oder Alternativen zur Lösung eines Problems. Unter der Überschrift *Lösung* wird zunächst der direkte und einfachste Weg beschrieben, danach gehen wir in der *Diskussion* auf weitere Möglichkeiten und Alternativen sowie deren Vor- und Nachteile ein.

Wenn für das jeweilige Rezept Vorwissen nötig ist, wird dies entsprechend über Querverweise innerhalb des Texts verdeutlicht. Über diese Querverweise können Sie dann je nach Wissensstand bestimmte Themenbereiche vertiefen und ausbauen. Im Abschnitt *Siehe auch* enthalten die Rezepte außerdem Verweise auf weitere für die angesprochene Problemstellung relevante Rezepte sowie auf andere Online- und Offline-Ressourcen.

Die einzelnen Kapitel dieses Buchs können in sechs große inhaltliche Abschnitte eingeteilt werden. Dabei steigt der Schwierigkeitsgrad innerhalb der Kapitel von leicht bis schwer, sodass die ersten Rezepte meist leichter sind als die Rezepte am Ende eines Kapitels. Suchen Sie einen allgemeinen Einstieg in die Thematik eines Kapitels, sollten Sie zunächst die jeweilige Einführung lesen. Hier ein Überblick über die einzelnen Abschnitte und Kapitel:

Der erste Abschnitt besteht aus zwei Kapiteln und widmet sich Aspekten rund um die Installation und Wartung einer TYPO3-Umgebung:

- Kapitel 1, *Installation und Konfiguration*, behandelt wichtige Arbeitsschritte bei der Installation von TYPO3 und bietet zusätzlich einige Informationen zum technischen Hintergrund Ihrer TYPO3-Installation.
- Kapitel 2, *Wartung und Systempflege*, setzt den Fokus auf administrative Arbeitsschritte, die im laufenden Betrieb einer TYPO3-Installation anfallen.

Im zweiten Abschnitt wird der grundlegende Umgang mit dem TYPO3-Backend behandelt:

- Kapitel 3, *Der richtige Zugang zum Backend*, erläutert nützliche Handgriffe rund ums TYPO3-Backend und die Benutzerverwaltung.
- Kapitel 4, *Inhalte eingeben*, zeigt Ihnen, wie Sie Ihre Website zügig mit Inhalten füllen, und geht auf die Verwendungsmöglichkeiten von Workspaces ein.
- Kapitel 5, *Inhalte verwalten*, erklärt, wie Sie die Inhalte in Ihrer Website effektiv handhaben, verwalten und für Ihre Besucher durchsuchbar machen können.

Der dritte Abschnitt zeigt Ihnen, wie Sie das TYPO3-Backend an Ihre eigenen Bedürfnisse anpassen können:

- Kapitel 6, *Das Backend anpassen*, beleuchtet die wesentlichen Punkte, mit denen Sie mit wenigen Handgriffen das TYPO3-Backend für Ihre eigenen Bedürfnisse optimieren können.
- Kapitel 7, *Die Übersicht im Backend erhöhen*, behandelt Arbeitsschritte, die Ihnen die tägliche Arbeit im TYPO3-Backend erheblich erleichtern können.

Im vierten Abschnitt werden die Möglichkeiten diskutiert, Inhalte mit TYPO3 auszugeben:

- Kapitel 8, *TypoScript verstehen und verwalten*, bringt Ihnen die Konfigurationssprache von TYPO3 näher. Hier erhalten Sie die nötigen Grundlagen, um die weiteren Kapitel verstehen zu können.
- Kapitel 9, *Die Seitenausgabe steuern*, behandelt zahlreiche Möglichkeiten, anhand derer Sie Seiteninhalte in unterschiedlichen Ausgabeformaten präsentieren können.
- Kapitel 10, *Der stdWrap-Baukasten: Grundlegende TypoScript-Funktionen*, beschäftigt sich mit dem umfangreichen Funktionsangebot, das Ihnen TYPO3 im Rahmen von stdWrap zur Verfügung stellt. Es dient auch als Nachschlagewerk, um die Funktionsweise der in den weiteren Kapiteln genutzten stdWrap-Funktionen nachlesen zu können. Die Beispiele sind daher etwas knapper gehalten als die der sonstigen Rezepte zum Thema TypoScript.
- Kapitel 11, *Funktionale TypoScript-Elemente verwenden*, beschreibt TypoScript-Elemente, die verschiedene Hilfsfunktionen übernehmen, wenn es darum geht, Typo-Script zu strukturieren, die Zwischenablage zu verwenden, Grafiken zu erzeugen oder eigene PHP-Funktionen einzubinden.
- Kapitel 12, *Navigationselemente erstellen*, erläutert die komfortablen Möglichkeiten, mithilfe von TypoScript Menüstrukturen zu erstellen. Dabei kommen sowohl textbasierte als auch grafikbasierte Versionen zum Einsatz. In den ersten Rezepten des Kapitels werden zunächst die Grundlagen der Menüelemente erläutert. Danach folgen konkrete, umfangreichere Anwendungsbeispiele.
- Kapitel 13, *Statische und dynamische Inhalte ausgeben*, beschäftigt sich mit den inhaltsbezogenen TypoScript-Elementen, mit deren Hilfe Sie Texte, Bilder und Formulare ausgeben sowie HTML-Vorlagen zuweisen können.
- Kapitel 14, *TypoScript ausreizen*, zeigt Ihnen, wie Sie mithilfe des in den vorigen Kapiteln erworbenen Wissens auch äußerst komplexe Problemstellungen ausschließlich durch den Einsatz von TypoScript lösen können.

Der fünfte Abschnitt zeigt Ihnen, wie Sie TYPO3 nach eigenen Wünschen erweitern können:

- Kapitel 15, *Vorhandene Extensions nutzen*, beleuchtet, wie Sie in eigenen Projekten auf vorhandene Extensions zurückgreifen können, und unterstützt Sie bei der Recherche nach der richtigen Extension.
- Kapitel 16, *Extensions kickstarten und ausarbeiten*, gibt Ihnen die grundlegenden Kenntnisse für den Kickstarter an die Hand, mit denen Sie dann leicht eigene Extensions erstellen und Basiseinstellungen von TYPO3 anpassen können.
- Kapitel 17, *Einstieg in die TYPO3-API*, zeigt Ihnen tiefer gehende Möglichkeiten und Techniken bei der Extension-Entwicklung und führt Sie an die Nutzung der TYPO3- API heran.
- Kapitel 18, *Frontend-Plugins weiter entwickeln*, behandelt spezielle Entwicklungstechniken, mit denen Sie Ihre Frontend-Plugins ausbauen können.
- Kapitel 19, *Backend-Erweiterungen verfeinern*, geht auf weiterführende Methoden ein, die sich bei der Entwicklung von Backend-Modulen bewährt haben.

Im sechsten Abschnitt erhalten Sie zu guter Letzt tiefere Einblicke in die TYPO3-Community:

• Kapitel 20, *TYPO3 erleben*, stellt Ihnen wichtige Quellen und Anlaufstellen vor, die Ihnen den Umgang mit TYPO3 erleichtern können.

## **Neues in der zweiten Auflage**

Seit der ersten Auflage, die auf der TYPO3-Version 4.0 basierte, haben sich in TYPO3 einige Neuerungen ergeben, die wir natürlich in dieser Neuauflage berücksichtigen. Ohne auf die kleinen Detailveränderungen einzugehen, sind vor allem die folgenden Neuerungen aus den TYPO3-Versionen 4.1 und 4.2 erwähnenswert:

#### *Neues Backend*

Mit Version 4.2 hat ein komplett überarbeitetes Backend in TYPO3 Einzug gehalten.

*Workspaces*

Das Workspaces-Feature ist mittlerweile von einem rein experimentellen Status zu einem produktiv einsetzbaren Feature herangewachsen. Im deutschen Backend wird der Begriff *Workspace* mit *Arbeitsumgebung* übersetzt. Der Einfachheit halber verwenden wir oft den englischen Begriff *Workspace*.

*IRRE*

Mit IRRE, dem *Inline Relational Record Editing*, steht eine mächtige neue Funktion bereit, um verknüpfte Datensätze auf sehr einfache Weise zu bearbeiten.

*Ajax*

Der Hype geht auch an TYPO3 nicht spurlos vorbei, und so hat Ajax, vom Benutzer meist unbemerkt, im TYPO3-Backend ebenfalls Einzug gehalten. Mit Version 4.2 steht dabei im Backend auch eine nützliche Ajax-API bereit, die für Backend-Erweiterungen genutzt werden kann; ebenso gibt es mit eIb für das Frontend ein neues für Ajax geeignetes Feature.

In der vorliegenden Auflage haben wir diese Neuerungen berücksichtigt und mit ins Buch aufgenommen. Alle bestehenden Rezepte wurden vollständig überarbeitet und auf die TYPO3-Version 4.2 angepasst. Zudem haben wir den Bereich Installation und Wartung ausgebaut und in zwei Kapitel aufgeteilt.

Die Kernfunktionen IRRE und Workspaces haben wir mit mehreren Rezepten nahtlos integriert. Hierdurch werden zahlreiche Arbeitsschritte im Backend möglich bzw. vereinfacht, die vorher gar nicht oder nur über Extensions möglich waren. Ebenso erfahren Sie, wie Sie Ihre Website für Ihre Besucher mit interaktiven Suchen und geschützten Bereichen attraktiver gestalten können. In Kapitel 13 erhalten Sie noch mehr spannende und inspirierende TypoScript-Beispiele, die Sie in Ihren eigenen Projekten weiter ausbauen können.

Den Bereich Extension-Entwicklung haben wir aufgrund des Feedbacks der Leser erheblich ausgebaut. Dieser Bereich umfasst nun vier statt vormals zwei Kapitel. Im ersten Teil finden Sie Rezepte, die grundlegende Techniken für die Extension-Entwicklung beschreiben. In den darauf folgenden Kapiteln gehen wir dann detailliert auf die Ausbaumöglichkeiten Ihrer Frontend- und Backend-Erweiterungen ein. Dabei finden Sie zum Beispiel Anregungen dazu, wie Sie Ajax-Funktionalitäten in TYPO3 integrieren oder über Hooks eigene Funktionalitäten in den TYPO3-Kern implementieren können, ohne auch nur eine Zeile im TYPO3-Kern zu ändern.

Wir möchten uns bei allen Lesern bedanken, die uns mit dem durchweg positiven Feedback ermuntert haben, diese zweite Auflage in Angriff zu nehmen. Wir hoffen, dass wir mit dieser Überarbeitung einige Ihrer Vorschläge umsetzen können, und freuen uns weiterhin über Ihre Kommentare und Anregungen.

## **Die CD-ROM und die Codebeispiele**

Auf der beiliegenden CD-ROM finden Sie die Codebeispiele aus dem *TYPO3 Kochbuch*. Anhand dieses Quellcodes können Sie die in den Rezepten beschriebenen Vorgänge direkt nachvollziehen, eine kurze Erklärung zum jeweiligen Code erleichtert Ihnen dabei den Einstieg. Die Beispiele sind lauffähig ab TYPO3-Version 4.2 und können meist bequem als Extension oder eigener Seitenbaum in jede bestehende TYPO3-Installation integriert werden.

Im Ordner *doc* finden Sie die wichtigsten Dokumente für TYPO3-Entwickler im Open-Office- und PDF-Format (Stand: 15. September 2008). Der Ordner *html* enthält die Beispiele aus den Rezepten des *TYPO3 Kochbuchs* als statische HTML-Seiten. Wir haben dabei sehr viel Wert darauf gelegt, dass die Beispiele einfach und intuitiv nachvollziehbar bleiben. Sie lassen sich schnell über die Übersichtsseite *index.html* erreichen und durch einen Klick auf den Rezepttitel öffnen. Klicken Sie nach dem Einlegen der CD auf die Datei *index.html* und erkunden Sie die Beispiele über Ihren Webbrowser. Auf diese Weise können Sie sich schnell einen guten Überblick verschaffen. Im Ordner *typo3 packages* finden Sie aktuelle TYPO3-Pakete (Stand: 15. September 2008).

Eine Möglichkeit zum Download der Codebeispiele des *TYPO3 Kochbuchs* finden Sie außerdem auf der Website des O'Reilly Verlags unter folgender Adresse:

*http://www.oreilly.de/catalog/typo3ckbk2ger/*

## **Verwendung der Codebeispiele**

Sinn und Zweck dieses Buchs ist es, Ihnen bei Ihrer Arbeit zu helfen. Sie dürfen generell den Code aus diesem Buch in Ihren Programmen und Dokumentationen verwenden, ohne uns um Erlaubnis zu fragen, es sei denn, Sie verwenden einen bedeutenden Teil des Codes. Beispielsweise brauchen Sie keine Erlaubnis, wenn Sie ein Programm schreiben, das mehrere Codestücke aus diesem Buch verwendet, doch wenn Sie eine CD-ROM mit Codebeispielen aus O'Reilly-Büchern verteilen oder verkaufen, müssen Sie eine Genehmigung einholen. Sie können nach Belieben dieses Buch und Beispielcode daraus zitieren, um Fragen zu beantworten, aber wenn Sie einen großen Teil des Beispielcodes in Ihre Produktdokumentation übernehmen, bedarf dies einer Genehmigung.

Auch wenn wir es nicht verlangen, so freuen wir uns doch über eine Quellenangabe, wenn wir zitiert werden. Zu einer Quellenangabe gehören normalerweise Titel, Autor, Verlag sowie ISBN des Werks, zum Beispiel: »*TYPO3 Kochbuch*, 2. Auflage, von Christian Trabold, Jo Hasenau & Peter Niederlag. Copyright 2009 O'Reilly Verlag, ISBN 3-89721- 851-2.«

Wenn Sie den Eindruck haben, Ihre Verwendung unseres Codes übersteige die Grenzen des Erlaubten, sprechen Sie uns bitte an unter *typo3kochbuch@oreilly.de*.

## **Typografische Konventionen**

In diesem Buch gelten folgende typografische Konventionen:

*Kursiv*

Wird für Datei- und Verzeichnisnamen, E-Mail-Adressen und URLs, aber auch bei der Definition neuer Fachbegriffe und für Hervorhebungen verwendet.

Nichtproportionalschrift

Wird für Codebeispiele sowie für Variablen, Funktionen, Befehlsoptionen, Parameter, Klassennamen und HTML-Tags verwendet, wenn sie im Text auftauchen.

#### **Nichtproportionalschrift fett**

Wird in den Codebeispielen für Benutzereingaben sowie zur Hervorhebung einzelner Zeilen oder Abschnitte im Code verwendet.

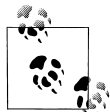

Dieses Symbol kennzeichnet einen Tipp, Vorschlag oder allgemeinen Hinweis mit nützlichen Zusatzinformationen zum Thema.

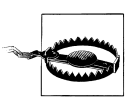

An diesem Symbol erkennen Sie eine Warnung, die zur Vorsicht rät.

## **Danksagung**

Der größte Dank geht an alle, die mit ihrer Zeit, Energie und ihrem Engagement zur Weiterentwicklung von TYPO3 beitragen. Vor allem möchten wir dem Kernentwicklerteam für seinen unermüdlichen Einsatz danken, ohne den es TYPO3 nicht gäbe. Besonderer Dank geht an Kasper Skårhøj, Sebastian Kurfürst, Michael Stucki, Karsten Dambekalns, Robert Lemke, Rene Fritz, Martin Kutschker, Dmitry Dulepov, Ingmar Schlecht, Stanislas Rolland, Andreas Otto, Thorsten Kahler, Bernhard Kraft, Christian Jul Jensen, Rupert Germann, Wolfgang Klinger, Franz Holzinger und alle anderen hilfsbereiten Menschen aus Newsgroup und Bugtracker für ihre Geduld und Aufmerksamkeit. Ihr habt uns stets inspiriert und dazu angespornt, unser Bestes zu geben.

Ganz herzlich danken wir auch den Lesern, die das Manuskript der 1. Auflage vorab begutachtet haben: Sacha Vorbeck für seine Hilfe bei der Vorbereitung, Recherche und Konzeption der ersten Auflage dieses Buchs, David Zschille für seine kritischen Anmerkungen und seine unbändige Lust, uns Löcher in den Bauch zu fragen, sowie Julian Kleinhans und Sven Hartmann für ihre hilfreichen Kommentare. Zudem danken wir Birgitte Laisen für die Hilfe bei der Aussprache von »Skårhøj«, die als Grundlage für das Rezept 20.1 diente. Tak!

Ein ganz besonderes Dankeschön geht an unsere Lektorin Alexandra Follenius und ihr Team für ihre unermessliche Geduld und Unterstützung während der gesamten Entstehungszeit des *TYPO3 Kochbuchs*.

### **Jo**

Mein persönlicher Dank geht zunächst mal an Christian Trabold für das Vertrauen, mich als Autor für dieses Buch mit ins Team zu holen. Ebenso möchte ich Peter Niederlag danken, der bei der 1. Auflage erst später zum Team dazugestoßen ist und trotz der kurzen Zeit in hohem Maße zur Qualität der Inhalte beigetragen hat.

### **Christian**

Besonderen Dank sende ich an Friederike, Ursel, Albrecht und Gaby – ohne eure Unterstützung hätte ich das Buch in dieser Form nicht schreiben können. Dank auch an Daniel und David für die aufmunternden Gespräche und Tracks zwischendurch. Einen ganz herzlichen Dank auch an meine Kollegen, besonders an Chris, Olivier und Götz, für das flexible Projektmanagement. Ebenso danke ich meinen Freunden für die Geduld und das Verständnis, mich beim Schreiben ungestört zu lassen. Danke für euer Vertrauen!

### **Peter**

Mein persönlicher Dank gilt Annelena, Julian und Fabio. Ihr habt wieder mal mit viel Geduld mein Arbeitspensum ertragen, und eure zwischenzeitlichen Aufmunterungen haben mir die Kraft gegeben durchzuhalten. Vielen Dank auch an Christian und Jo für die unendlichen, spannenden und streitbaren Diskussionen und die fruchtbare Zusammenarbeit.

# **KAPITEL 1 Installation und Konfiguration**

## **1.0 Einführung**

Einer der großen Vorteile von TYPO3 liegt darin, dass auf Anwender- wie Entwicklerseite keinerlei Softwareinstallation notwendig ist, denn TYPO3 ist ein serverbasiertes Content Management-System. Die Nutzer benötigen zur Arbeit mit TYPO3 lediglich einen gewöhnlichen Webbrowser. Die eigentliche TYPO3-Anwendung ist in der Skriptsprache PHP implementiert und wird zentral von einem Server im Internet oder Intranet bereitgestellt.

Für die Einrichtung einer TYPO3-Serverumgebung und einen produktiv nutzbaren, sicheren und verlässlichen Betrieb der dazu notwendigen Komponenten sind entsprechende Kompetenzen und Erfahrungen im Betrieb von Servern empfehlenswert, zumindest wenn das System an das Internet angekoppelt wird. Hier müssen Sie abwägen, ob der Betrieb einer eigenen Plattform wirtschaftlich und sicherheitstechnisch sinnvoll ist oder ob auf die entsprechenden Leistungen eines im TYPO3-Hosting erfahrenen Anbieters zurückgegriffen werden sollte. Die Anforderungen für eine TYPO3-Serverumgebung können von entsprechenden Discount-Hosting-Angeboten allerdings oftmals nicht erfüllt werden. Das Rezept 1.1 gibt Ihnen hierzu entsprechende Hinweise, die Sie zu Beginn eines TYPO3- Projekts berücksichtigen sollten.

TYPO3 wird derzeit stark weiterentwickelt, und es erscheinen regelmäßig neue Versionen, die neue Features implementieren oder auftretende Probleme beseitigen. Zu jedem TYPO3-Release gibt es mehrere Pakete, die verschiedenen Zwecken dienen. In Rezept 1.2 erfahren Sie mehr über die Bedeutung dieser TYPO3-Installationspakete und wie Sie deren Installation vornehmen. Wenn Sie vorab neue Features oder Bugfixes in einer neuen TYPO3-Version testen möchten, hilft Ihnen Rezept 1.3. Dort wird detailliert auf die Verwendung von Entwicklerversionen eingegangen. Die Bedeutung der einzelnen Ordner und Dateien einer TYPO3-Installation wird in Rezept 1.4 dargestellt.

Entsprechend dem Framework-Charakter von TYPO3 gibt es sehr viele Parameter, die das Verhalten des Systems beeinflussen. In Rezept 1.5 erfahren Sie, wie Sie die in Ihrer Installation gesetzten Parameter prüfen können und welchem Zweck sie dienen. Das Rezept 1.6 erklärt, wie Sie die wichtigsten Grundeinstellungen, und damit einen Teil dieser Parameter, über das Install-Tool anpassen können. Ein häufig vorkommender Anwendungfall ist, die maximale Größe für Dateien zu erhöhen. Die dazu nötigen Schritte werden in Rezept 1.7 näher beschrieben. Wenn Sie planen, mehrere Websites in einer TYPO3-Instanz zu betreiben, finden Sie in Rezept 1.8 die notwendigen Tipps, um diese Aufgabe zu erfüllen. Außerdem sollten Sie vor der Installation Ihrer Website klären, in welchem Zeichensatz die Inhalte in der Datenbank gespeichert werden. Wir empfehlen als Standardzeichensatz UTF-8 und erläutern in Rezept 1.9 die nötigen Schritte, um TYPO3 und die Datenbank entsprechend einzurichten.

Sollten Sie Probleme mit Ihrer Installation haben oder beim Aufruf Ihrer Website Fehlermeldungen erhalten, können Sie in Rezept 1.10 erfahren, wie Sie Ihre Grundeinstellungen überprüfen und mit auftretenden Fehlermeldungen umgehen sollten.

## **1.1 Vorüberlegungen zu einem TYPO3-Projekt**

### **Problem**

Sie möchten TYPO3 als CMS in Ihrem Projekt einsetzen und benötigen Tipps zur geplanten Einführung.

### **Lösung**

#### **Zeitplanung**

Planen Sie ausreichend Zeit für das Projekt ein. Unterschätzen Sie die Komplexität eines solchen Projekts nicht. Eine effiziente Projektumsetzung mit TYPO3 erfordert einiges an Erfahrung, für Neulinge entsteht ein hoher Einarbeitungsaufwand.

#### **Vorgehen**

In jedem Fall sollten Sie vor der Umsetzung mit TYPO3 ein Konzept mit einem Layout erstellen, das Sie zunächst losgelöst von TYPO3 anhand einiger statischer (X)HTMLund CSS-Dateien implementieren sollten. Bedenken Sie, dass die Inhalte einer Website zu den Ressourcen einer Organisation zählen. Um diese Ressourcen langfristig zu erhalten, ist eine entsprechende Trennung in Struktur- und Layoutinformationen, wie Sie mit XHTML und CSS erreicht werden, sinnvoll. Außerdem schaffen Sie damit die Grundlagen, um barrierearme Websites und verschiedene Ausgabeformate zu erzeugen. Neben

der statischen Umsetzung ist auch ein Konzept- oder Pflichtenheft nützlich, in dem Sie die Anforderungen, Zielgruppen und Funktionalitäten, die die Website betreffen, dokumentieren.

#### **Know-how und Beratung**

Aus wirtschaftlichen Gründen sollten Sie in Erwägung ziehen, professionelle Dienstleistungen im Rahmen von Beratung, Schulung oder Support von TYPO3-Spezialisten in Anspruch zu nehmen. In der Praxis hat sich gezeigt, dass sich solche Investitionen im Projektverlauf rentieren. Dabei sollten Sie auch auf Referenzen achten. Eine Auflistung von TYPO3-Dienstleistern finden Sie unter:

*http://typo3.com/Consultancies.1248.0.html*

#### **Open Source**

Die Verwendung von TYPO3 als Open Source-Produkt ist lizenzkostenfrei. Die Entwicklung von TYPO3 wird dabei nicht direkt von einem Unternehmen getragen, sondern von einer weltweiten Gemeinschaft aus Entwicklern. Die TYPO3 Association übernimmt als gemeinnützige Organisation entsprechende Aufgaben zur Koordination der Entwicklung und Außendarstellung. Über die TYPO3 Association ist es möglich, das Projekt finanziell zu unterstützen. Die Website der TYPO3 Association ist unter *http://association.typo3.org/* zu erreichen.

### **Diskussion**

#### **TYPO3 als komplexes Softwareprodukt**

TYPO3 ist ein leistungsfähiges CMS-Framework. Die Bezeichnung *Framework* macht deutlich, dass es sich bei TYPO3 eigentlich um einen Baukasten handelt, mit dem Sie das CMS nach Ihren Bedürfnissen gestalten können. Ein Vorteil für Sie als Anwender gegenüber anderen Frameworks ist dabei, dass der Baukasten TYPO3 bereits mit einer sinnvollen, einsatzbereiten Grundkonstruktion ausgeliefert wird. Anders ausgedrückt, verfügt das CMS TYPO3 bereits im Standardinstallationspaket über eine endbenutzertaugliche Konfiguration und Oberfläche.

Für den Projekterfolg ist es jedoch wichtig, dass TYPO3 an die für die jeweiligen Anwender maßgeblichen Anforderungen angepasst wird. Eine solche Anpassung erfordert umfangreiche Kenntnisse und Erfahrungen, die wir mit diesem Buch vermitteln möchten.

In der Praxis sollten Sie sich bei Projektbeginn überlegen, ob Sie das notwendige Knowhow organisationsintern aufbauen wollen oder stattdessen lieber auf externe Dienstleister mit entsprechenden Referenzen zurückgreifen.

#### **Überlegungen zum laufenden Betrieb**

TYPO3 besteht aus einer Sammlung von PHP-Skriptdateien. Zum Betrieb von TYPO3 werden die folgenden Komponenten benötigt:

*Ein Webserver mit einer Schnittstelle für die Skriptsprache PHP*

Dies ist die Komponente, auf die die Benutzer und Anwender mit ihrem Browser zugreifen, wenn sie mit dem CMS TYPO3 arbeiten. In den meisten Fällen wird diese Komponente vom Open Source-Webserver Apache (*http://httpd.apache.org*) bereitgestellt, es sind aber auch andere Produkte verwendbar.

*PHP-Skriptinterpreter*

Die TYPO3-Anwendungslogik wird von dem PHP-Skriptinterpreter (*http://www. php.net*) ausgeführt, der – für den Benutzer nicht direkt zugreifbar – in Zusammenarbeit mit dem Webserver seine Dienste tut. Ab TYPO3 4.2.x ist mindestens PHP-Version 5.1 erforderlich.

*Datenbankdienst*

Die eigentliche Datenhaltung von TYPO3 erfolgt in einem relationalen Datenbank-Management-System (RDBMS). In den meisten Fällen wird hier auf das weit verbreitete RDBMS MySQL (*http://www.mysql.com*) zurückgegriffen.

Für einen produktiv nutzbaren, sicheren und verlässlichen Betrieb dieser Komponenten sind entsprechende Kompetenzen im Betrieb von Internet-Services unabdingbar, zumindest wenn das System an das Internet angekoppelt wird.

Auch hier sollten Sie abwägen, ob der Betrieb einer eigenen Plattform wirtschaftlich sinnvoll ist oder ob auf die Leistungen eines auf entsprechendes Hosting spezialisierten Anbieters zurückgegriffen werden soll.

#### **Migration**

Sollten Sie bereits eine umfangreiche Website betreiben, müssen Sie überlegen, wie Sie die bereits vorhandenen Inhalte in das TYPO3-System übernehmen. Hierbei stehen derzeit noch keine wirklich nutzbaren freien Werkzeuge zur Verfügung. Viele TYPO3-Agenturen verfügen aber über entsprechene Verfahren und zum Teil auch über entsprechende interne Tools. Sollte für Sie die Übernahme eines größeren Datenbestands Thema sein, könnten Sie sich möglicherweise an einer solchen Entwicklung für das TYPO3-Projekt beteiligen, siehe dazu auch Rezept 20.2.

### **Siehe auch**

Eine Liste mit Links zu Informationen über TYPO3 finden Sie in Rezept 20.8.

## **1.2 Das richtige TYPO3-Paket auswählen und installieren**

### **Problem**

Sie möchten TYPO3 installieren und benötigen eine Hilfestellung bei der Auswahl des richtigen Pakets.

## **Lösung**

Einen Überblick über die aktuell verfügbaren und stabilen TYPO3-Pakete finden Sie auf der offiziellen Webseite unter:

*http://typo3.org/download/packages/*

Und hier erhalten Sie eine Liste mit den verschiedenen Installationspaketen:

*Dummy package*

Die *dummy-\**-Pakete enthalten ein leeres Gerüst und ergeben erst zusammen mit einem TYPO3 Source-Paket eine lauffähige TYPO3-Installation.

*TYPO3 Source*

Die *typo3\_src-\**-Pakete enthalten alle notwendigen Quellcodedateien für TYPO3.

Die *typo3\_src+dummy-\**-Pakete enthalten zusätzlich bereits das Dummy-Paket.

Diese Aufteilung in TYPO3 Source- und Dummy-Paket kommt vor allem auf Unix-artigen Betriebssystemen zum Tragen. Dort ist es möglich, über sogenannte *Symlinks* (symbolische Links) einen TYPO3-Quellcode für mehrere TYPO3-Installationen zu nutzen. Unter Windows ist dieses Vorgehen ohne besondere Betriebssystemerweiterungen nicht möglich.

Jedes dieser Pakete steht in den beiden Archivformaten ZIP (*.zip*) und TAR (*.tgz*) zur Verfügung. Prinzipiell gilt dabei:

- Wählen Sie für Windows-Server das ZIP-Archiv, weil dieses für einen Einsatz ohne Symlinks gedacht ist.
- Wählen Sie für Linux- und Mac-Systeme das TAR-Archiv, weil dieses für die Verwendung von Symlinks vorbereitet ist.

Alle diese Pakete setzen voraus, dass die benötigten Komponenten Webserver, PHP-Skriptinterpreter und Datenbank bereits funktionsfähig auf Ihrem System vorhanden sind.

#### **Windows**

Zur Installation auf einem Windows-System wählen Sie folgendes Paket:

```
typo3_src+dummy-*.zip
```
Das Paket entpacken Sie in das Hauptverzeichnis Ihres Webservers, das typischerweise mit *htdocs/* bezeichnet ist.

#### **Linux/Mac OS X**

Zur Installation auf einem Unix-System laden Sie am besten die folgenden Pakete getrennt herunter:

typo3\_src\*.tgz dummy-\*.tgz

Die beiden Pakete entpacken Sie jeweils in das Hauptverzeichnis Ihres Webservers. In diesem Fall brauchen Sie keine weiteren Anpassungen am Symlink des *dummy*-Pakets vorzunehmen.

#### **Install-Tool aufrufen**

Sind alle Dateien ausgepackt und befinden sich an der passenden Stelle, sollten Sie in Ihrem Browser die URL *http://www.ihre-website.tld/typo3/install/* aufrufen. Bei einer Neuinstallation begrüßt Sie das Install-Tool mit dem *1-2-3-Modus*, in den Sie die wichtigsten Parameter eingeben, um Ihre Installation abzuschließen.

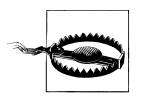

Wenn TYPO3 nicht auf dem lokalen Rechner installiert, ist müssen Sie zunächst noch im Verzeichnis *typo3conf* eine leere Datei mit der Bezeichnung *ENABLE\_INSTALL\_TOOL* anlegen. Dies ist eine zusätzliche Sicherheitsmaßnahme, um unberechtigte Zugriffe zu verhindern. Nach einer erfolgten Installation wird empfohlen, die Datei wieder zu löschen.

- Geben Sie den Benutzernamen, das Passwort und den Rechnernamen zur Verbindung mit der Datenbank ein.
- Wählen Sie, so gewünscht, eine vorhandene Datenbank für Ihre TYPO3-Installation aus. Beachten Sie dabei, dass möglicherweise vorhandene Inhalte in dieser Datenbank dadurch verloren gehen! Alternativ können Sie eine Bezeichnung für eine neu zu erstellende Datenbank angeben.
- Importieren Sie die notwendigen Datenbankdaten. Im *1-2-3-Modus* wird dabei automatisch der Benutzer *admin* mit dem Passwort *password* angelegt.
- Nach diesen ersten Schritten wechseln Sie in die Normalansicht des Install-Tools. Sie sollten nun unbedingt das Passwort Ihres Install-Tools ändern und unter *Basic Configuration* sowie *All Configuration* die Systemparameter prüfen und anpassen.
- Nach dem ersten Login ins Backend mit dem Benutzer *admin* und dem Passwort *password* sollten Sie auf alle Fälle das Passwort ändern.

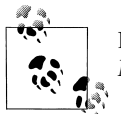

In Rezept 1.6 erhalten Sie Hilfestellung, um die Installation über den *1-2-3- Modus* hinaus anzupassen.

Weitere Hilfe zur Installation erhalten Sie im TYPO3-Wiki unter der folgenden URL:

*http://wiki.typo3.org/index.php/Category:Topic/installation*

## **Diskussion**

#### **Installer-Pakete**

Neben den reinen Source-Paketen gibt es einige *Ready-to-go*-Installationspakete. Diese stellen eine komplett lauffähige Umgebung bereit und beinhalten auch die benötigten Komponenten Apache, MySQL und PHP. Diese Pakete sollen einen einfachen Einstieg auch für diejenigen mit gar keiner bis wenig Erfahrung im Betrieb von Webservern ermöglichen. Grundsätzlich sind sie nicht für den Produktivbetrieb gedacht, vereinfachen die Nutzung von TYPO3 aber auf wenige Mausklicks. Eine Übersicht über diese Pakete finden Sie unter:

*http://typo3.org/download/installers/*

#### **Beispielprojekte**

Neben den Basis-Installationspaketen gibt es spezielle TYPO3-Pakete, mit denen Sie Beispielprojekte in Ihre TYPO3-Installation einspielen können. Diese sind vor allem zur Analyse und als Anschauungsbeispiele hilfreich:

*QuickStart package*

Die Website eines fiktiven Fußballvereins. Ein Paket, das zum Ausprobieren und Stöbern einlädt. Besondere Merkmale: Ein Admin-Benutzer und ein Redakteur sind schon vorhanden. Mehrere Extensions sind dabei, sodass umgehend gearbeitet werden kann. Nicht für den Produktivbetrieb gedacht.

*Testsite package*

Dieses Paket enthält mehrere Websites, in denen exemplarisch unterschiedliche Szenarien und Beispiele vorinstalliert sind. Besondere Merkmale: Enthält zahlreiche Beispiele zur Lösung unterschiedlicher Problemstellungen mit TypoScript und PHP-Erweiterungen, Muster für alle Arten von Menüs und die dynamische Grafikerzeugung. Ebenfalls nicht für den Produktivbetrieb gedacht.

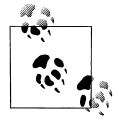

Diese beiden Pakete enthalten möglicherweise noch TYPO3-Sourcen in Version 3.8.1 Nach der Installation kann aber problemlos wie in Rezept 2.1 beschrieben ein Update der Sourcen auf eine aktuelle TYPO3-Version vorgenommen werden.

## **Siehe auch**

In Rezept 1.6 erfahren Sie, wie Sie Ihre Installation über den *1-2-3-Modus* hinaus anpassen. Sollten Sie bei der Installation Fehlermeldungen erhalten, lernen Sie in Rezept 1.10 die Gründe für die am häufigsten auftretenden Meldungen kennen. In Rezept 2.1 erfahren Sie, wie Sie Ihre TYPO3-Installation aktualisieren. Bleiben Sie auf dem aktuellsten Stand, indem Sie sich den RSS-Feed auf der Website *http://news.typo3.org/xml-feeds/* abonnieren.

## **1.3 Eine Entwicklerversion von TYPO3 verwenden**

### **Problem**

Sie möchten die aktuellste TYPO3-Version testen, bevor sie öffentlich zum Download angeboten wird, etwa um ein neues Feature frühzeitig zu evaluieren oder Bugfixes zu testen. Wenn Sie selbst Bugfixes erstellen möchten, sollten Sie dafür auch die aktuellste Entwicklerversion nutzen, um sicherzustellen, dass Ihre Änderungen auch mit den anderen Änderungen am Code zusammenspielen. Die Entwicklerversionen sind zwar in aller Regel stabil, von einem produktiven Einsatz ist jedoch abzusehen.

## **Lösung**

Holen Sie sich die aktuellsten Quelldateien aus dem TYPO3-*Subversion*-Repository von dieser Adresse:

*https://svn.typo3.org/*

Um die Dateien herunterladen zu können, müssen Sie die Adresse noch entsprechend erweitern:

Die veröffentlichten stabilen Releases von TYPO3 4 x finden Sie unter:

```
https://svn.typo3.org/TYPO3v4/Core/tags/
```
Die Entwicklungszweige für die stabilen Releases von TYPO3 4.x befinden sich in:

*https://svn.typo3.org/TYPO3v4/Core/branches/*

Den jeweils aktuellsten Entwicklungsstand für das nächste Release von TYPO3 4.x erhalten Sie hier:

*https://svn.typo3.org/TYPO3v4/Core/trunk/*

Legen Sie mit Ihrem Subversion-Client eine lokale Arbeitskopie des gewünschten Source-Zweigs an.

Mit dem folgenden *svn*-Kommando laden Sie den aktuellen Stand des Release-Zweigs 4.2 in das lokale Verzeichnis *TYPO3\_4-2*:

```
svn co https://svn.typo3.org/TYPO3v4/Core/branches/TYPO3_4-2
```
### **Diskussion**

TYPO3 ist ein Open Source-Projekt mit einer weltweiten Entwicklergemeinde. Mehrere Entwickler arbeiten von verschiedenen Orten aus gleichzeitig am Programmcode. Diese verteilte Entwicklung ist nur mithilfe von Source-Code-Management (kurz SCM) zu bewältigen. TYPO3 setzt als SCM-Werkzeug das freie *Subversion* (SVN) ein. Subversion versioniert den Programmcode und protokolliert detailliert alle Änderungen am Code. Änderungen können dadurch zum Beispiel sichtbar und notfalls auch rückgängig gemacht werden.

Über den Subversion-Server *https://svn.typo3.org/* besteht jederzeit lesender Zugriff auf die aktuellen Ressourcen des TYPO3-Projekts. Wenn Sie die Adresse in Ihren Webbrowser eingeben, können Sie sich durch die Verzeichnisstruktur der einzelnen Projekte klicken.

Um sich die Quelldaten auf den lokalen Rechner zu laden, benötigen Sie jedoch entweder einen sogenannten *Subversion-Client*, also ein Programm, das mit dem SVN-Protokoll umgehen kann, oder Sie greifen über die WebDav-Schnittstelle Ihres Betriebssystems direkt auf den Webserver zu und laden sich die gewünschten Verzeichnisse herunter.

Der Subversion-Client ist in vielen aktuellen Entwicklungsumgebungen für PHP bereits enthalten. Eine ausführliche Liste an Subversion-Clients finden Sie unter *http://subversion.tigris.org/*.

In Mac OS X und Windows kann das SVN-Repository auch als Netzwerklaufwerk eingebunden werden.

Unter Max OS X richten Sie die Netzwerkressource mit diesen Schritten ein:

- Öffnen Sie im Finder mit *Apfel + K* das Fenster *Mit Server verbinden*.
- Geben Sie dort in das Feld *Serveradresse* die gewünschte URL ein.
- Bestätigen Sie Ihre Eingabe mit dem Button *Verbinden*.
- Danach steht Ihnen unter *Freigaben* ein neues Laufwerk zur Verfügung.

Um die Netzwerkressource unter Windows einzurichten, gehen Sie wie folgt vor:

- Öffnen Sie die Windows-Netzwerkumgebung und wählen Sie den Punkt *Netzwerkumgebung hinzufügen*. Klicken Sie dann zweimal auf den Button *Weiter.*
- Geben Sie die gewünschte URL in das Eingabefeld ein. Bestätigen Sie Ihre Eingabe wieder durch einen Klick auf *Weiter*.
- Ändern Sie die Bezeichnung der Ressource nach Wunsch. Bestätigen Sie das Anlegen mit einem Klick auf *Fertigstellen*.

Auf diese Weise haben Sie jederzeit bequemen Zugriff auf den aktuellsten Quelltext und können wie gewohnt Dateien lesen und auf die Festplatte kopieren.

Eine lokale Versionskontrolle ist jedoch im Gegensatz zum Checkout mit dem SVN-Client bei dieser Methode nicht möglich, da die Daten nur vom Server geladen werden und lokal keine automatische Versionierung angelegt wird.